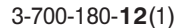

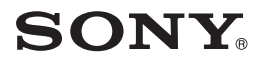

# IC рекордер

#### Ръководство за бързо включване

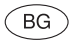

# ICD-P520

# **IC** RECORDER

© 2008 Sony Corporation

Ръководството за бързо включване описва само основни операции, като например начина на запис, възпроизвеждане или изтриване на съобщения.

Ръководството за експлоатация обяснява всички функции и опции, и е приложено към IC рекордера като PDF файлове на 15 европейски езика, намиращи се на приложения CD-ROM.

Можете да копирате PDF файловете с ръководствата за експлоатация на вашия компютър. Заредете приложения CD-ROM в CD-ROM устройството на вашия компютър и просто следвайте инструкциите, изведени на екрана.

Ако инструкциите не са изведени на екрана, щракнете с десен бутон върху CD-ROM в Windows Explorer, за да го отворите, и щракнете два пъти върху [SetupLauncher.exe].

Английският вариант на ръководството за експлоатация е приложено и на хартиен носител.

#### **За потребители в Европа**

**Изхвърляне на стари електрически и електронни уреди (Приложимо за страни от Европейския съюз и други страни, използващи система за разделно събиране на отпадъци)**

Този символ на продукта или на неговата опаковка показва, че този продукт не трябва да се третира като домашен отпадък. Вместо това, той трябва да се из-

хвърля на местата, пригодени за рециклиране на електрически и електронни уреди. Изхвърляйки този продукт на правилното място, вие помагате за предотвратяване на потенциални негативни последици за околната среда и човешкото здраве, които в противен случай, при неправилното изхвърляне на продукта, биха се получили. Рециклирането на материалите ще помогне за запазването на естествените ресурси. За поподробна информация относно рециклирането на този продукт, моля, свържете се с общинската служба във вашия град, службата за изхвърляне на отпадъци или с магазина, от който сте закупили продукта. **Изхвърляне на използвани батерии (приложимо за страните от Европейския съюз и други европейски страни, използващи система за разделно събиране на отпадъци)**

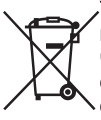

Този символ на батериите или на тяхната опаковка показва, че този продукт не трябва да се третира като домашен отпадък.

Изхвърляйки батериите на правилното място, вие предотвратявате потенциални негативни последици за околната среда и човешкото здраве, които в противен случай, при неправилното изхвърляне на продукта, могат да се случат. Рециклирането на материалите ще помогне за запазването на естествените ресурси. В случай, че поради мерки за безопасност или интегритет на данните, продуктът трябва постоянно да бъде свързан с батерията, то отстраняването на батерията от устройството трябва да се извършва единствено в квалифициран сервиз. За да се уверите, че батерията ще бъде правилно изхвърлена, когато животът на батериите изтече, предайте батериите в правилния събирателен пункт за рециклиране на електрическо и електронно оборудване. Относно всички други видове батерии, моля, прегледайте частта относно безопасното сваляне на батериите от продукта. Предайте батериите в правилния събирателен пункт за рециклиране на батерии. За по-подробна информация относно рециклирането на този продукт, моля, свържете се с общинската служба във вашия град, службата за изхвърляне на отпадъци или с магазина, от който сте закупили продукта.

### **Съдържание**

#### **Подготовка за експлоатация**

Стъпка 1: Инсталиране на батерии .......5 Стъпка 2: Сверяване на часовника .......5

#### **Основни операции**

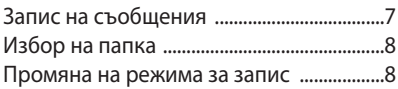

#### **Възпроизвеждане/Изтриване**

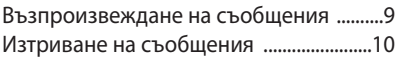

#### **Използване на IC рекордера с вашия компютър**

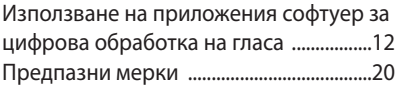

#### Подготовка за експлоатация

#### **Стъпка 1: Инсталиране на батерии**

**1 Плъзнете и повдигнете капачето за батериите.**

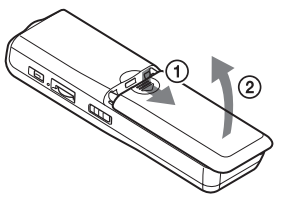

#### **2 Заредете две алкални батерии LR03 (размер ААА), като се съобразите с поляритета, и затворете отделението.**

Уверете се, че зареждате и двете батерии, като първо поставяте страната -(минус).

#### **Стъпка 2: Сверяване на часовника**

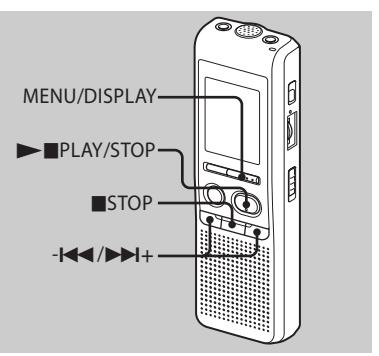

Дисплеят за настройка на часовника се извежда, когато заредите батериите за първи път, или когато подменяте батериите с нови. В този случай продължете от стъпка 2.

#### **1 Изведете дисплея за настройка на часовника.**

 Натиснете MENU/DISPLAY за повече от 1 секунда, докато в прозореца на дисплея се изведе индикация "MODE".

Устройството влиза в режима на менюто.

- **(2) Натиснете 1 <del>→</del>** или →→1 +, за да изведете "SET DATE".
- **(3) Натиснете ► PLAY/STOP.** Цифрите за годината мигат.

# **2 Задайте датата.**

- **(1) Натиснете 1 →** или → 1+, за да изберете цифрите за годината.
- Натиснете PLAY/STOP. Цифрите за месеца мигат.
- Задайте последователно месеца и деня, след това натиснете PLAY/STOP.

Цифрите за часа мигат.

# **Съвет**

За да зададете датата на 2007 година, изведете "07Y".

# **3 Задайте времето.**

- **(1) Натиснете 1 →** или →→ +, за да изберете цифри за часа.
- **(2) Натиснете ► PLAY/STOP.** Цифрите за минутата започват да мигат.
- Задайте минутата.
- Натиснете PLAY/STOP по време на сигнала.

Дисплеят ще се върне към "SET DAТЕ".

 Натиснете STOP, за да излезете от режима на менюто.

Ако устройството не се използва повече от 3 секунди в режим стоп, дисплеят ще изведе текущото време.

# **Съвет**

Това устройство не притежава ключ за включване/изключване на захранването. Дисплеят свети през цялото време.

#### Основни операции

#### **Запис на изображения**

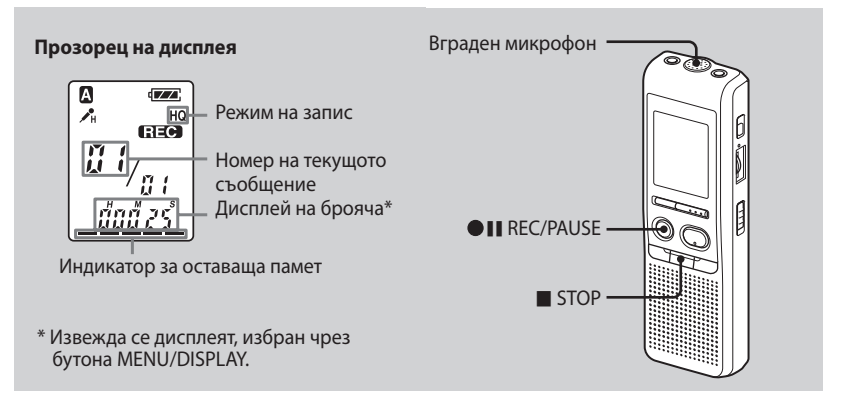

#### **1 Изберете режима на запис.**

Вижте "Промяна на режима на запис" на стр. 8.

#### **2 Изберете папката.**

Вижте "Избор на папка" на стр. 8.

#### **3 Започнете записа.**

 Натиснете REC/PAUSE. Няма нужда да продължавате да натискате **• II** REC/PAUSE по време на запис.

Говорете във вградения микрофон.

#### **4 Спрете записа.**

Натиснете STOP. Устройството спира в началото на настоящия запис.

#### **Избор на папка**

- **1 Натиснете MENU/DISPLAY за повече от 1 секунда, докато в прозореца на дисплея се изведе "MODE".**
- **2 Натиснете или +, за да изберете "FOLDER", и натиснете PLAY/STOP.**
- **3 Натиснете или +, за да изберете желаната папката, и натиснете PLAY/STOP.**

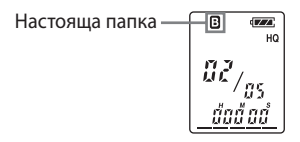

#### **4 Натиснете STOP, за да излезете от режима на менюто.**

#### **Промяна на режима за запис**

- HQ: Можете да записвате с високо качество на звука (моно звук).
- SP: Можете да записвате с по-добро качество на звука (моно звук).
- LP: Можете да записвате за по-дълго време (моно звук).
- **1 Натиснете MENU/DISPLAY за повече от 1 секунда, докато в прозореца на дисплея се изведе индикация "MODE".**
- **2 Уверете се, че се извежда индикация "MODE", и натиснете PLAY/STOP.**

Индикацията "HQ (или SP, LP)" започва да мига.

#### **3 Натиснете - или +, за да изберете 'HQ", "SP" или "LP", и натиснете PLAY/STOP.**

Настройката приключва.

#### **4 Натиснете STOP, за да излезете от режима на менюто.**

Настройката става ефективна и се извежда нормалният екран. Ако не работите с устройството за повече от 3 секунди, дисплеят ще изведе текущото време и избрания режим на запис.

#### Възпроизвеждане/Изтриване

#### **Възпроизвеждане на съобщения**

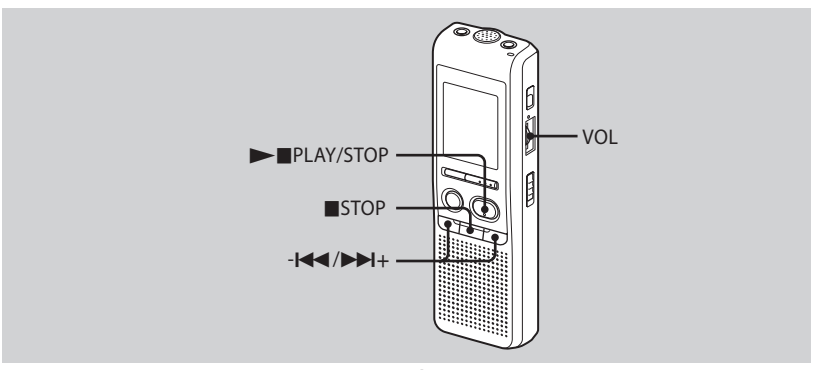

#### **1 Изберете папката.**

Вижте "Избор на папка" на стр. 8.

#### **2 Изберете номера на съобщение.**

Натиснете **-** или **+**, за да изведете желания номер на съобщение.

- : за по-малък номер на съобщение
- **+**: за по-голям номер на съобщение

#### **3 Започнете възпроизвеждане.**

- Натиснете PLAY/STOP.
- Регулирайте силата на звука с помощта на VOL.

#### **4 Спрете възпроизвеждането.**

Натиснете STOP.

#### **Изтриване на съобщения**

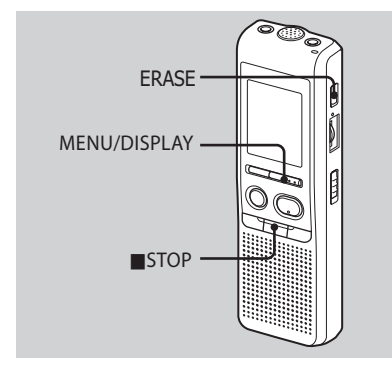

Можете да изтриете записаните съобщения едно по едно или можете да изтриете наведнъж всички съобщения в папката. Обърнете внимание, че след като записът веднъж е бил изтрит, не можете да го възстановите.

#### **Изтриване на съобщения едно по едно**

Когато съобщението бъде изтрито, останалите съобщения ще се преместят и номерацията им ще се промени с едно, така че да няма празно място между записите.

#### **1 Натиснете ERASE, докато възпроизвеждате съобщението, което желаете да изтриете, или натиснете ERASE за повече от 1 секунда докато устройството е в режим стоп.**

Чува се звуков сигнал и номерът на съобщението и "ERASE" мигат 10 пъти, докато цялото съобщение се възпроизвежда.

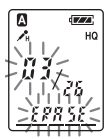

#### **2 Натиснете ERASE, докато съобщението се възпроизвежда.**

Съобщението се изтрива и оставащите съобщения се преномерират. (Например, ако изтриете Съобщение 3, Съобщение 4 ще стане Съобщение 3. Когато изтриването приключи, устройството спира в началото на следващото съобщение.)

#### **За да отмените изтриването**

Натиснете STOP преди стъпка 2.

#### **За да изтриете други съобщения**

Повторете стъпки 1 и 2.

#### **За да изтриете частично съобщение**

Първо разделете съобщението и след това следвайте стъпките за изтриване на съобщение.

#### **Изтриване на всички съобщения в папката**

**1 Изберете папката, която желаете да изтриете, като използвате MENU/DISPLAY. (Вижте "Избор на папка" на стр. 8.)**

#### **2 Докато натискате STOP, натиснете ERASE за повече от 1 секунда.**

Индикацията "ALL ERASE" мига за около 10 секунди.

#### **3 Докато дисплеят мига, натиснете ERASE.**

#### **За да отмените изтриването**

Натиснете STOP преди стъпка 3.

#### Използване на IC рекордера с вашия компютър

#### **Използване на приложения софтуер за цифрова обработка на гласа**

#### **Какво можете да правите, като използвате софтуера за цифрова обработка на гласа**

Софтуерът Digital Voice Editor ви позволява да прехвърляте съобщения на вашия монитор, да ги запазвате на твърдия диск на вашия компютър и да ги възпроизвеждате и редактирате.

- Прехвърляне на съобщения, запазени на IC рекордера, към вашия компютър.
- Запазване на съобщения на твърдия диск на вашия компютър.
- Преглед, възпроизвеждане или редактиране на съобщения на вашия компютър.
- Прехвърляне на съобщения обратно на вашия IC рекордер. Можете да прибавяте MP3 файл в оригиналния му вид.
- Изпращане на гласово e-mail съобщение, като използвате e-mail софтуера MAPI.
- Използване на клавишите за

транскрибиране за възпроизвеждане на съобщение, и транскрибиране на записа, като използвате прозореца за преработка на думи или за редактиране.

- Транскрибиране на съобщение от вашия IC рекордер, като използвате софтуера за разпознаване на глас Dragon NaturallySpeaking<sup>®</sup> (само при инсталирана версия на Dragon NaturallySpeaking 5.0 (или по-голяма) Preferred или Professional Edition).
- Като използвате инструмента за запис на CD за DVE, можете да възпроизвеждате записи на диск, зареден в CD устройството на компютъра, и да запазвате CD записи на твърдия диск на компютъра като файлов формат, който се поддържа от Digital Voice Editor. След това можете да прибавите запазени файлове към IC рекордера, като използвате Digital Voice Editor.

Използването на инструмента за запис на CD е ограничено за лични цели.

#### **Системни изисквания**

#### **Операционна система:**

Windows Vista<sup>®</sup> Home Basic  $W$ indows Vista $^{\circledR}$  Home Premium Windows Vista $\bigcirc$  Business

Windows Vista $^{\circledR}$  Ultimate

Windows<sup>®</sup> XP Home Edition Service Pack 2 или по-нов

Windows<sup>®</sup> XP Professional Service Pack 2 или по-нов

Windows<sup>®</sup> XP Media Center Edition Service Pack 2 или по-нов

Windows<sup>®</sup> XP Media Center Edition 2004 Service Pack 2 или по-нов

Windows<sup>®</sup> XP Media Center Edition 2005 Service Pack 2 или по-нов

Windows 2000 Professional Service Pack 4 или по-нов

Предварително инсталирани

#### **П** Забележка

64 битови операционни системи не се поддържат.

#### **Хардуерни изисквания:**

- Компютър: IBM PC/AT или съвместим
- Процесор: 266 MHz Pentium<sup>®</sup> II или по-бърз (за Windows Vista $\textcircled{\tiny 8}$ , 800 MHz Pentium $^{\circledR}$  III или по-бърз).
- RAM: 128MB или повече (За Windows Vista $\textcircled{\tiny{\textcircled{\tiny{R}}}}$ , 512 МВ или повече)
- Твърдо дисково пространство: 70 МВ или повече
- CD-ROM устройство (Когато създавате аудио CD или CD с данни, ви е необходимо CD-R/RW устройство)
- Порт: USB порт
- Звукова карта: Звукови карти, съвместими с всяка от поддържаните Microsoft<sup>®</sup>Windows<sup>®</sup> операционна система.
- Дисплей: High color (16bit) или повече и 800х480 точки или повече
- Интернет достъп за функцията за гласова поща и услугата с данни за дискове.

#### **• Забележка**

Следните системи не се поддържат:

- Операционни системи, различни от указаните по-горе
- Персонално сглобявани компютри или операционни системи
- Компютри с обновени среди
- Multi-boot среда
- Multi-monitor среда

#### **Забележки за транскрибиране на съобщения**

Когато използвате софтуера за разпознаване на реч Dragon NaturallySpeaking<sup>®</sup>, за да транскрибирате съобщение, вашият компютър трябва да посреща системните изисквания за Dragon NaturallySpeaking.

За последната версия и наличността на Dragon NaturallySpeaking във всеки регион, моля, вижте следната страница: http://www.nuance.com

#### **Забележка за изпращане на гласов e-mail**

Когато използвате Microsoft $^{\circledR}$  Outlook Express 5.0/5.5/6.0, за да изпращате гласов e-mail със съобщение, вашият компютър също трябва да отговаря на системните изисквания за Outlook Express.

#### **Инсталиране на софтуера**

Инсталирайте софтуера Digital Voice Editor на твърдия диск на вашия компютър.

#### **П** Забележки

• Когато инсталирате Digital Voice Editor, можете да създавате всякакви съвместими видове файлове, освен DVF (TRC) файлове. (Можете да възпроизвеждате DVF (TRC) файловете.)

**Когато инсталирате двата вида Digital Voice Editor, уверете се, че сте избрали инсталация с презаписване, за да обработвате всички съвместими файлови формати.**

- Не свързвайте IC рекордера към компютър преди да инсталирате софтуера. Не местете и не свързвайте IC рекордера, докато инсталирате софтуера. Възможно е IC рекордерът да не се разпознае или е възможно инсталацията на софтуера да е неправилна.
- Уверете се, че сте затворили всички работещи програми преди да започнете инсталирането на софтуера Digital Voice Editor.
- Когато инсталирате или деинсталирате софтуера в Windows 2000 Professional, уверете се, че сте влезли в Windows като "Administrator" (aдминистратор).
- Когато инсталирате или деинсталирате софтуера в Windows Vista<sup>®</sup> Home Basic/Windows Vista<sup>(B)</sup> Home Premium/ Windows Vista $^{\circledR}$  Business/Windows Vista $^{\circledR}$ Ultimate/Windows<sup>®</sup> XP Home Edition Service Pack 2 или по-нов/Windows<sup>®</sup> XP Professional Service Pack 2 или по-нов/Windows<sup>®</sup> XP Media Center Edition Service Pack 2 или по-нов/Windows<sup>®</sup> XP Media Center Edition 2004 Service Pack 2 или по-нов/Windows XP Media Center Edition 2005 Service Pack 2 или по-нов, влезте в системата като администратор. (За да откриете дали потребителското име е с административни права, отворете "User Accounts" от контролния панел и вижте изведената част под потребителското име.)
- Когато софтуерът "Memory Stick Voice Editor 1.0/1.1/1.2/2.0" е вече инсталиран, инсталацията на приложения софтуер автоматично ще премахне софтуера "Memory Stick Voice Editor". (Съобщенията не се премахват.)
- След инсталацията Microsoft DirectX модулът също се инсталира в зависимост от операционната система на вашия компютър. Модулът не се изтрива след деинсталиране на софтуера.
- След като инсталирате софтуера Digital Voice Editor, инсталацията на софтуера "Memory Stick Voice Editor 1.0/1.1/1.2/2.0" не е необходима. Софтуерът Digital Voice Editor няма да работи правилно.
- С приложения софтуер можете да запазвате или редактирате съобщения на "Memory Stick".

**1 Уверете се, че IC рекордерът не е свързан и след това включете вашия компютър и стартирайте Windows.**

#### **2 Заредете приложения CD-ROM в CD-ROM устройството.**

Менюто [IC Recorder Software Setup] автоматично се стартира и се извежда прозорецът [Welcome to IC recorder Software Setup]. Ако менюто [Welcome to IC recorder Software Setup] не се стартира, щракнете с десен бутон върху CD-ROM в Windows Explorer, за да го отворите и щракнете два пъти върху [SetupLauncher.exe].

#### **3 Уверете се, че приемате условията на лицензното споразумение, изберете [I accept the terms of the licence agreement] и след това щракнете върху [Next].**

Извежда се прозорецът [Software Install].

#### **4 Изберете [Digital Voice Editor] и след това щракнете върху [Install].**

Следвайте инструкциите на екрана, за да извършите настройките, които се изискват за инсталацията.

#### **Ако вече сте инсталирали предходна версия на Digital Voice Editor или някаква версия на "Memory Stick Voice Editor"**

Извежда се диалоговият прозорец, който се използва за деинсталиране на предходни версии на Digital Voice Editor, или някаква версия на "Memory Stick Voice Editor". Следвайте инструкциите, изведени на екрана, за да деинсталирате софтуера. Файловете със съобщенията не се изтриват.

#### **Когато се изведе диалоговият прозорец, използван за въвеждане на името на собственика**

Въведете името на собственика. Името на собственика е настройка за привилегиите и ограниченията при използването на Digital Voice Editor.

#### **П** Забележки

- Не можете да променяте името на собственика след като веднъж сте го въвели. Моля, запишете го и го запазете за бъдещи справки.
- Файл, записан от CD, не може да бъде обработван освен на компютъра, на който е записан файла. Работата с файла е ограничена до компютъра със същото име на собственик, въведено по време на инсталацията на Digital Voice Editor. Ако опитате някаква незаконна модификация на данните или ако файлът бъде използван за нужди, различни от лични, той може да не се възпроизведе или е възможно да не успеете да работите с Digital Voice Editor.

#### **Когато се изведе диалоговия прозорец, използван за избор на начина за запазване на файловете.**

Когато запазвате файлове, записани с помощта на IC рекордер на компютъра, упоменат по-горе, можете да изберете дали желаете да преобразувате данните в MP3 формат. Изберете желаната настройка.

#### **Когато се изведе диалоговият прозорец, използван за избор на език за помощния файл**

Щракнете върху езика, който желаете да използвате за помощния файл.

**5 Когато се изведе прозорецът [Ready to install the program], щракнете върху [Install].**

Инсталацията започва.

**6 Когато се изведе прозореца [InstallShield Wizard Complete], изберете [Yes, I want to restart my computer now] и щракнете върху [Finish].**

Компютърът ще се рестартира. Когато компютърът бъде рестартиран, инсталацията е приключена.

#### **Деинсталиране на софтуера**

Когато желаете да деинсталирате софтуера, следвайте стъпките по-долу

#### **За Windows 2000 или Windows XP**

- 1 Щракнете върху [Start] и изберете [Settings], [Control Panel] и след това [Add or Remove Programs] или [Add/Remove Applications].
- 2 Изберете [Digital Voice Editor 3] от списъка и щракнете върху [Remove] или [Change/Remove].
- 3 Следвайте инструкциите на екрана.

#### **За Windows Vista**

- 1 Щракнете върху [Start] [Control Panel] – [Programs] и след това изберете и щракнете върху [Uninstall a program] от категорията.
- 2 Изберете [Digital Voice Editor 3] от списъка и щракнете върху [Uninstall].
- 3 Щракнете върху [Continue] в прозореца [User Account Control]
- 4 Следвайте инструкциите на екрана.

### **П** Забележка

Ако желаете да преместите софтуера към друго устройство или директория, след като софтуерът бъде инсталиран първо трябва да го деинсталирате, след което да бъде отново инсталиран. Софтуерът не работи правилно, ако просто преместите софтуерните фай-

#### лове.

# **Съвет**

Деинсталацията не изтрива файловете със съобщения.

#### **Свързване на IC рекордера към вашия компютър**

Можете да прехвърляте данни от IC рекордер към вашия компютър, като ги свържете един към друг. Използвайте USB свързващия кабел, приложен към IC рекордера, за да свържете USB конекторите на IC рекордера и вашия компютър. IC рекордерът се разпознава от компютъра веднага щом кабелът бъде свързан. Можете да свържете или изключите кабела, когато IC рекордерът или компютърът са включени или изключени.

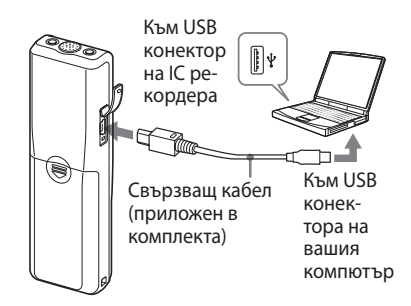

#### P **Забележки**

- Уверете се, че сте инсталирали софтуера Digital Voice Editor преди да свържете IC рекордера към вашия компютър. В противен случай, когато свържете IC рекордера към вашия компютър, е възможно да се изведе съобщение, подобно на [Found New Hardware Wizard]. В този случай щракнете върху [Cancel].
- Не свързвайте повече от две USB устройства към вашия компютър. Нормалните операции не са гарантирани.
- Използването на този IC рекордер с USB хъб или USB удължител не е гарантирано.
- Възможно е да се получи неизправност в зависимост от USB устройствата, свързани по всяко време.
- Преди свързването на IC рекордера и компютъра проверете дали батериите са заредени в IC рекордера.
- Когато свързвате IС рекордер към компютър, уверете се, че IC рекордерът е зададен в режим стоп.
- Препоръчваме ви да изключите кабела от компютъра, когато не използвате Digital Voice Editor.

#### **Проверка на помощните файлове**

За подробности относно всяка операция, вижте помощните файлове.

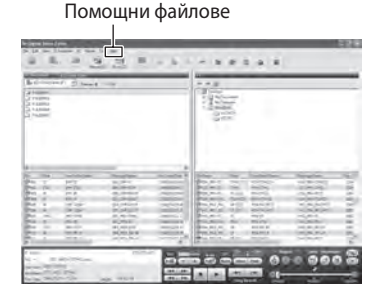

#### **Предпазни мерки**

#### **Захранване**

• Работете с устройството само с 3 V DC захранване. Използвайте две алкални батерии LR03 (размер ААА).

#### **Безопасност**

• Не работете с устройството, докато шофирате, карате велосипед или управлявате каквото и да е моторно превозно средство.

### **Работа**

- Не оставяйте устройството в близост до източници на топлина или на места, които са изложени на директна слънчева светлина, прах или механични сътресения.
- Ако в устройството попадне твърд предмет или течност, отстранете батериите и проверете устройството в квалифициран сервиз преди по нататъшна употреба.

#### **Шум**

• Когато по време на запис или възпроизвеждане поставите устройството близо до източник на захранване, флуоресцентна лампа или мобилен телефон, може да се чуе шум.

• Ако по време на запис търкате или драскате с пръст по устройството, шумът може да се запише.

#### **Поддръжка**

• За да почистите външната част на устройството, използвайте меко парче плат, леко навлажнено с вода. Не използвайте алкохол, бензин или разредител.

Ако имате проблеми или въпроси, свързани с устройството, моля, консултирайте се с най-близкия сервиз на Sony.

#### **Препоръки за запазване на данните**

За да предотвратите потенциален риск от загуба на данни, причинен от невнимание или повреда на IC записващото устройство, препоръчваме ви да запазвате копие на записаните съобщения на касетофон или компютър и др.

### **Търговски марки**

- Microsoft, Windows, Windows Vista, Outlook, DirectX са регистрирани търговски марки или търговски марки на Microsoft Corporation в САЩ и/или други държави.
- Apple и Macintosh са търговски марки на Apple Inc., регистрирани в САЩ и други държави.
- Pentium е търговска марка или запазена търговска марка на Intel Corporation.
- Nuance, логото на Nuance, Dragon NaturallySpeaking и RealSpeak са търговски марки и/или регистрирани търговски марки на Nuance Communications, Inc. и/или техните клонове в САЩ и/или други държави. ©2007 Nuance Communications, Inc.

Всички права запазени.

- MPEG Layer-3 технологията за аудио кодиране и нейните патенти са лицензирани от Fraunhofer IIS и Thomson.
- "Memory Stick" и  $\mathbf{C}$  са търговски марки на Sony Corporation.
- "Memory Stick Duo" и Мемоку STICK DUO са търговски марки на Sony Corporation.
- "Memory Stick Pro Duo" и MEMORY STICK PRO DUO СА ТЪРГОВСКИ МАРКИ на Sony Corporation.
- "MagicGate Memory Stick" е търговска марка на Sony Corporation.
- "LPEC" и LDEC са търговски марки на Sony Corporation.
- Американските и чужди патенти са лицензирани от Dolby Laboratories.

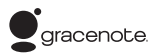

Технологията за разпознаване на музиката и свързаните с нея данни са предоставени от Gracenote<sup>®</sup>. Gracenote MusicID е стандартът на индустрията при технологиите за цифрово разпознаване на музиката както за CD, така и за индивидуални музикални файлове. За поподробна информация посетете следната интернет страница: www.gracenote.com

Gracenote $^{\circledR}$  е регистрирана търговска марка на Gracenote, Inc.. Логото и логотипът Gracenote, както и логото "Powered by Gracenote" са търговски марки на Gracenote. За употребата на Gracenote услугите вижте следната интернет страница: www.gracenote.com/corporate

Всички други търговски марки или запазени търговски марки са търговски марки или запазени търговски марки на техните съответни разработчици или производители.

Символите " $M''$ или " $\bigcirc$ " не се използват навсякъде в това ръководство.

"Digital Voice Editor" използва софтуерни модули, както са показани по-долу: Microsoft $^{\circledR}$  DirectX $^{\circledR}$ 

 2001 Microsoft Corporation. Всички права запазени.

#### **http://www.sony.net/ Sony Corporation Printed in Czech Republic (EU)**

BG

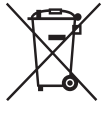

**Изхвърляне на стари електрически и електронни уреди (Приложимо за страните от Европейския съюз и други европейски страни, използващи система за разделно събиране на отпадъци).**  Този символ на устройството или на неговата опаковка показва, че този продукт не трябва да се третира като домашен отпадък. Вместо това, той трябва да бъде предаден в съответните пунктове за рециклиране на електрически и електронни уреди. Изхвърляйки този продукт на правилното място, вие предотвратявате потенциални негативни последици за околната среда и човешкото здраве, които в противен случай, при неправилното изхвърляне, могат да се случат. Рециклирането на материалите ще помогне за запазването на естествените ресурси. За по-подробна информация относно рециклирането на този продукт, моля, свържете се с местния градски офис, службата за изхвърляне на отпадъци или с магазина, от който сте закупили продукта.